## **Titan Web Instructions**

Initial Login to Titan Web:

- 1. Type your User ID in all CAPITAL LETTERS. It is the letter "W" followed by your 7-digit campus ID (ex: W0123456)
- 2. Type your initial password in all CAPITAL LETTERS. It is: The first 2 letters of your first name The first 2 letters of your last name The last 4 digits of your campus id #

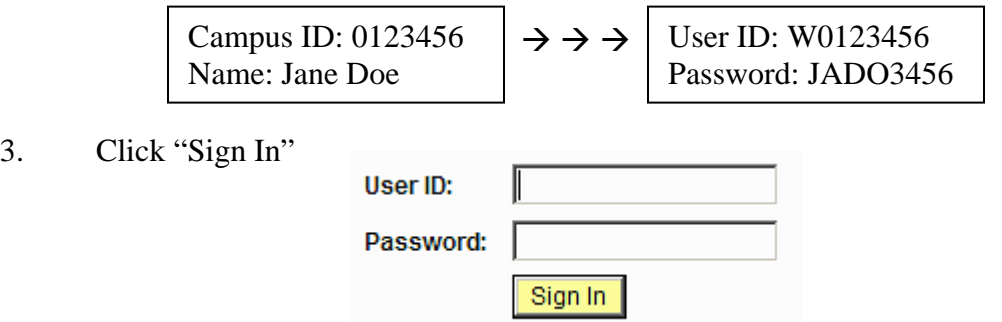

It's highly recommended that you change your password after your initial login.

If you forget your password or have problems logging in, you will need to go to Academic Computing in Dempsey 207 with your Titan Card, or call (920) 424-3020 to have your password reset.